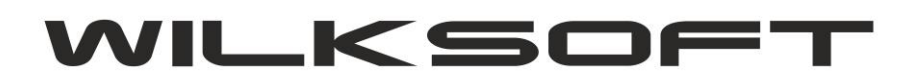

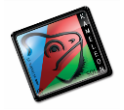

42-200 Częstochowa ul. Kiepury 24A 034-3620925 [www.wilksoft..pl](http://www.wilksoft..pl/)

## **KAMELEON.ERP VER. 9.10.0**

## **DEKLARACJA VAT-7/JPK\_VAT KSIĘGOWANIE ZAKUPÓW Z MOŻLIWOŚCIĄ ODLICZENIA 50% PODATKU VAT**

*\_\_\_\_\_\_\_\_\_\_\_\_\_\_\_\_\_\_\_\_\_\_\_\_\_\_\_\_\_\_\_\_\_\_\_\_\_\_\_\_\_\_\_\_\_\_\_\_\_\_\_\_\_\_\_\_\_\_\_\_\_\_\_\_\_\_\_\_\_\_\_\_\_\_\_\_\_\_\_\_\_\_\_\_\_\_\_\_\_\_\_\_\_\_\_\_\_\_\_\_\_\_\_\_\_\_\_\_\_\_\_\_\_\_\_\_*

Niniejszy skrypt opisuje zalecany przez nas sposób księgowania np. zakupu paliwa do samochodów osobowych w kontekście prezentacji tych danych w deklaracji vat-7 i jednolitym pliku kontrolnym JPK\_VAT przesyłanym z deklaracją podatku vat.

Zaczynamy od zaksięgowania FV podlegającej zasadzie, iż tylko 50% podatku vat jest możliwe do odliczenia w deklaracji vat-7. Niniejszy zrzut pokazuje dekret związany z ratą leasingu na samochód osobowy w łącznej wysokości 792,51 PLN

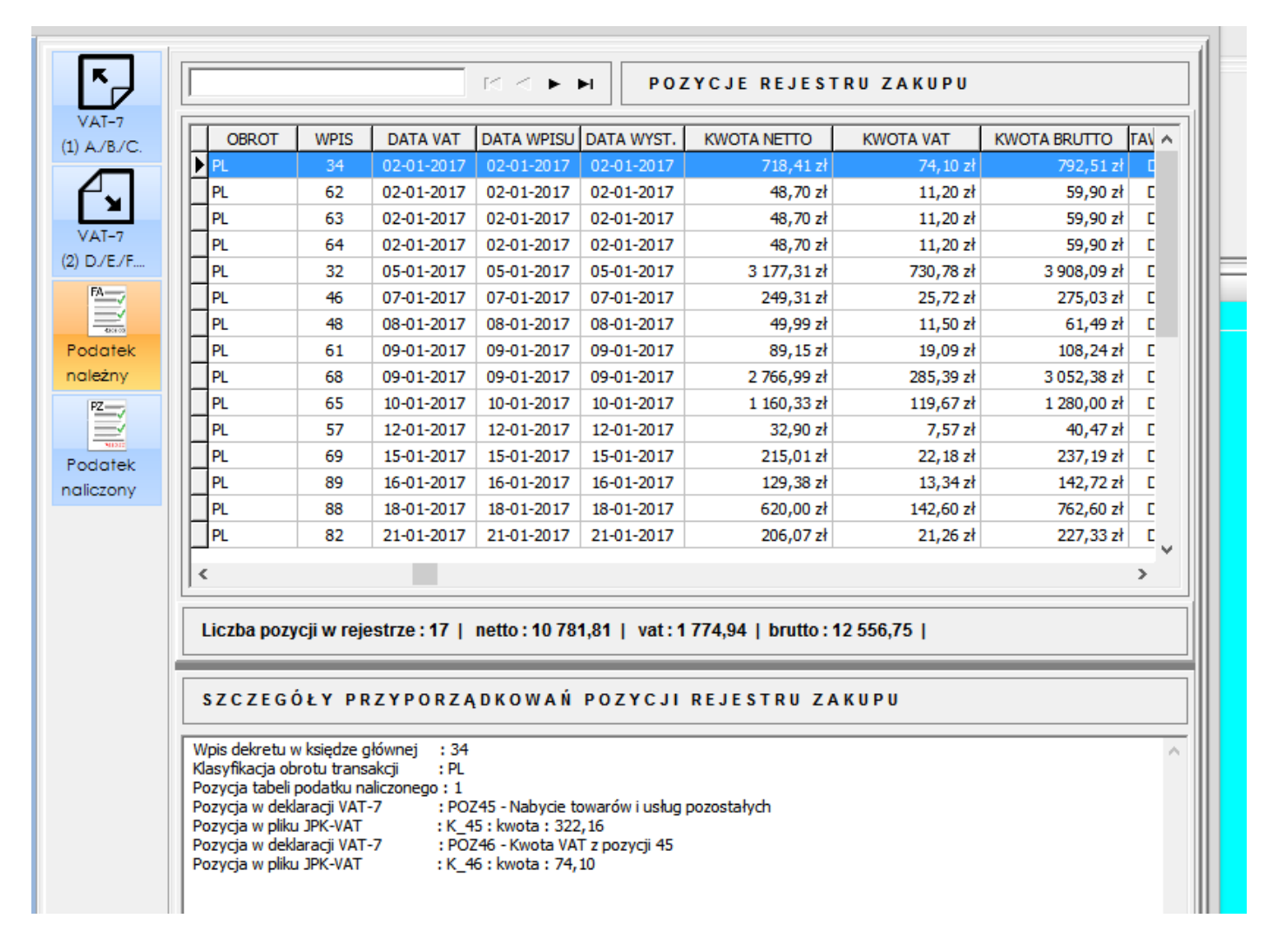

Jak widzimy na powyższym zrzucie do deklaracji jest skierowana tylko część dekretu operująca na podatku vat

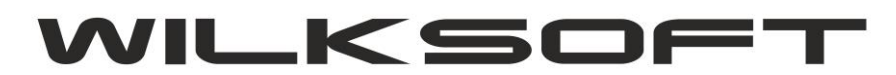

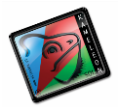

42-200 Częstochowa ul. Kiepury 24A 034-3620925 [www.wilksoft..pl](http://www.wilksoft..pl/)

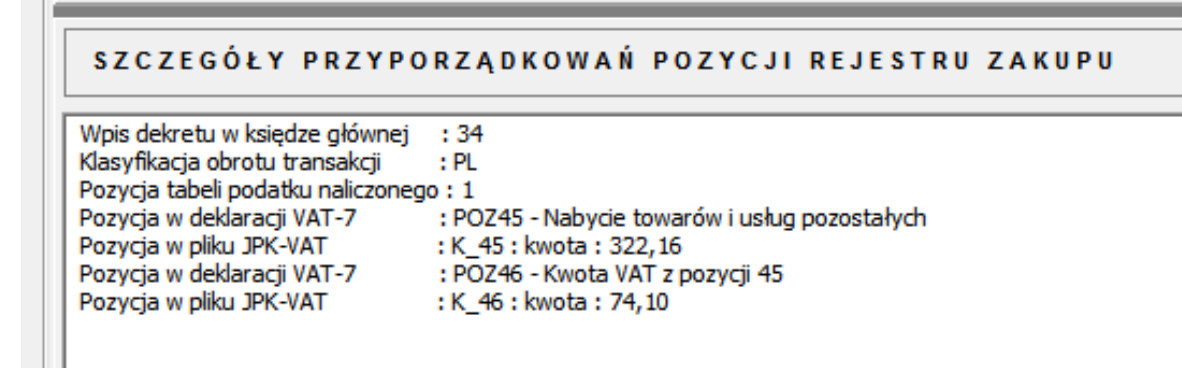

*\_\_\_\_\_\_\_\_\_\_\_\_\_\_\_\_\_\_\_\_\_\_\_\_\_\_\_\_\_\_\_\_\_\_\_\_\_\_\_\_\_\_\_\_\_\_\_\_\_\_\_\_\_\_\_\_\_\_\_\_\_\_\_\_\_\_\_\_\_\_\_\_\_\_\_\_\_\_\_\_\_\_\_\_\_\_\_\_\_\_\_\_\_\_\_\_\_\_\_\_\_\_\_\_\_\_\_\_\_\_\_\_\_\_\_\_*

Natomiast cały dekret ma poniżej zaprezentowaną postać.

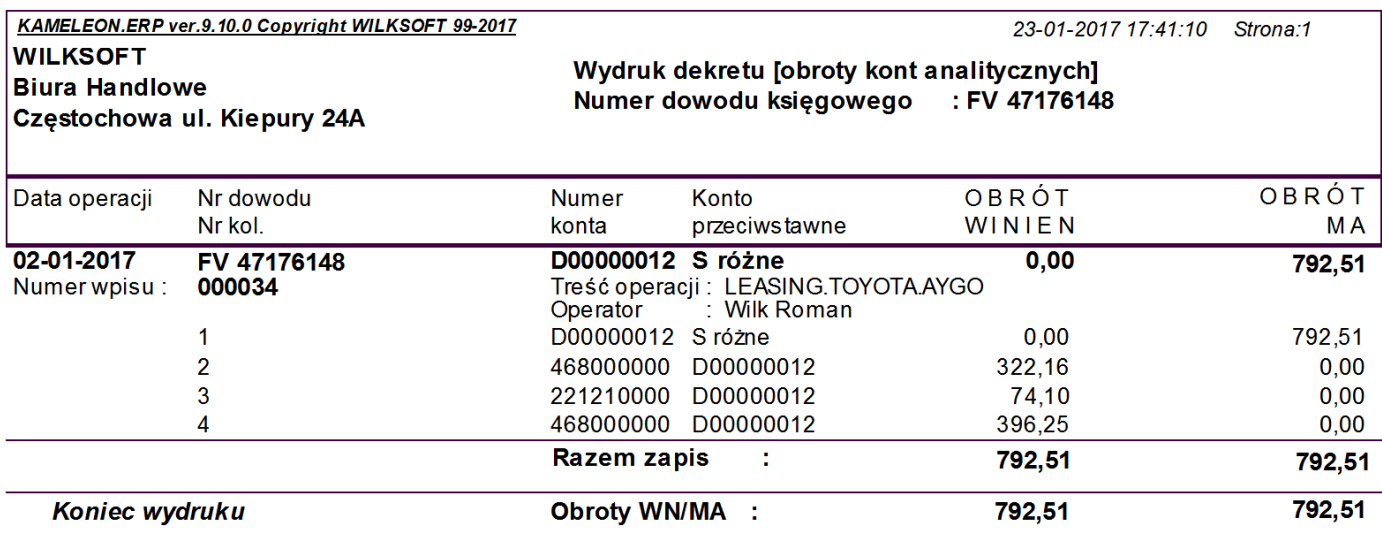

W rejestrze podatku vat naliczonego zapis ten będzie miał poniżej pokazaną postać.

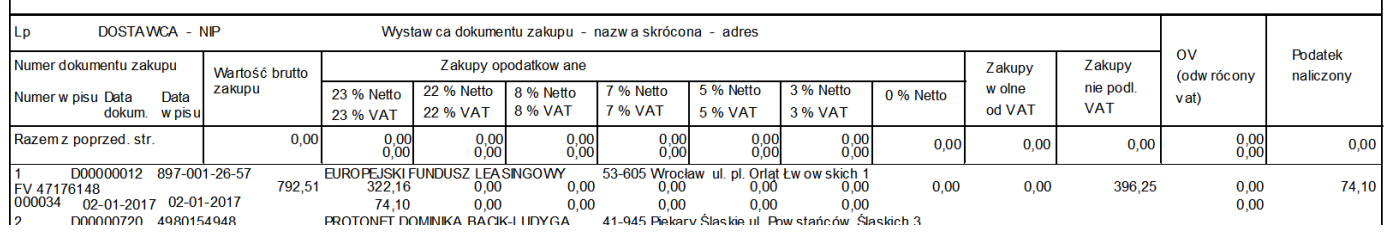

Powyższy przykład spowoduje różnice w podsumowaniu kwoty wyliczonej w deklaracji i w zestawieniu rejestru vat dołączonego do dokumentu deklaracji w kwocie netto (**kwota 396,25 PLN nie zostanie podsumowana w deklaracji vat-7**), jeśli grupa podatkowa w której zaksięgowano kwotę 396,25 nie jest skonfigurowana do podliczenia w deklaracji podatku vat i jednolitego pliku kontrolnego JPK\_VAT. Oczywiście można skonfigurować grupę podatkową zakupu w ten sposób, że kwota netto wejdzie jako podstawa netto do deklaracji podatku vat. Wystarczy w tym celu w konfiguracji tej grupy podatkowej podać pozycję deklaracji.

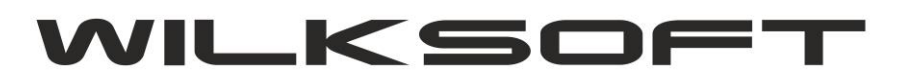

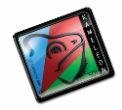

42-200 Częstochowa ul. Kiepury 24A 034-3620925 [www.wilksoft..pl](http://www.wilksoft..pl/)

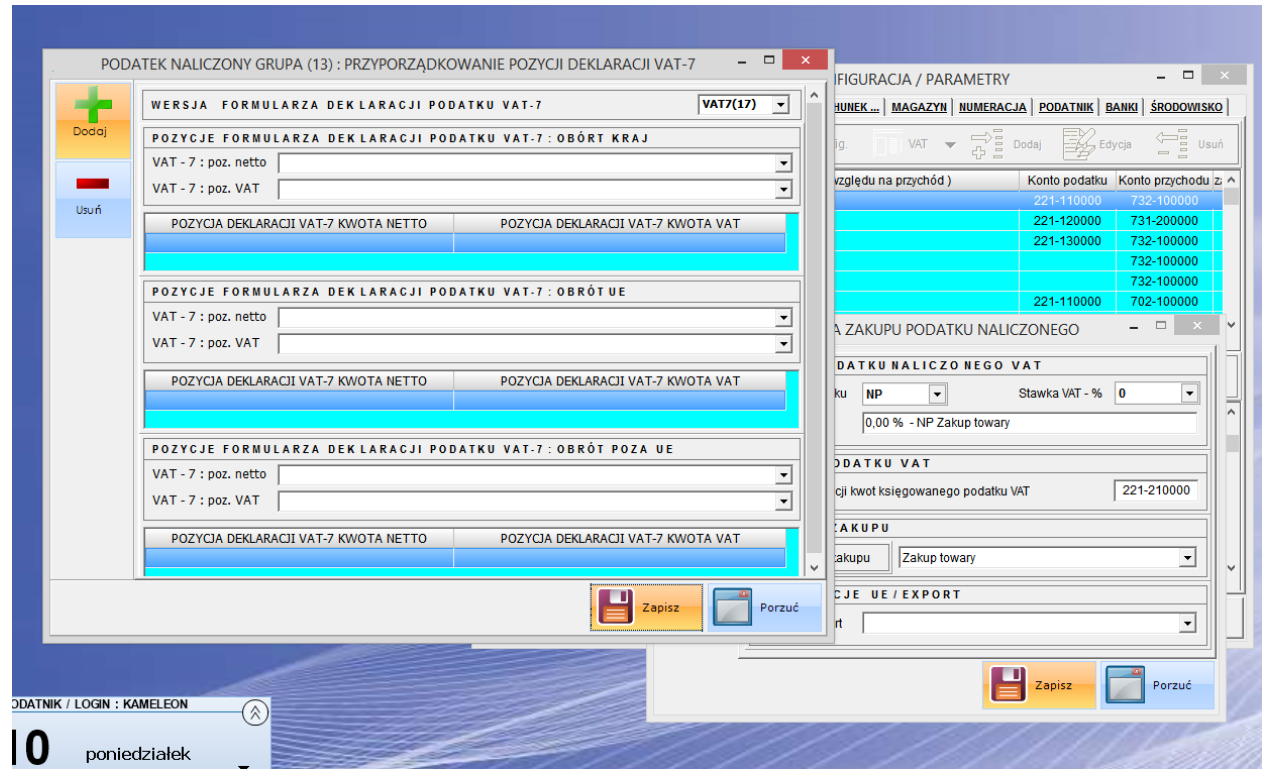

*\_\_\_\_\_\_\_\_\_\_\_\_\_\_\_\_\_\_\_\_\_\_\_\_\_\_\_\_\_\_\_\_\_\_\_\_\_\_\_\_\_\_\_\_\_\_\_\_\_\_\_\_\_\_\_\_\_\_\_\_\_\_\_\_\_\_\_\_\_\_\_\_\_\_\_\_\_\_\_\_\_\_\_\_\_\_\_\_\_\_\_\_\_\_\_\_\_\_\_\_\_\_\_\_\_\_\_\_\_\_\_\_\_\_\_\_*

Poniżej zamieszczamy zrzut ekranu w pliku xml wygenerowanego dla jednolitego pliku kontrolnego na podstawie powyższych danych.

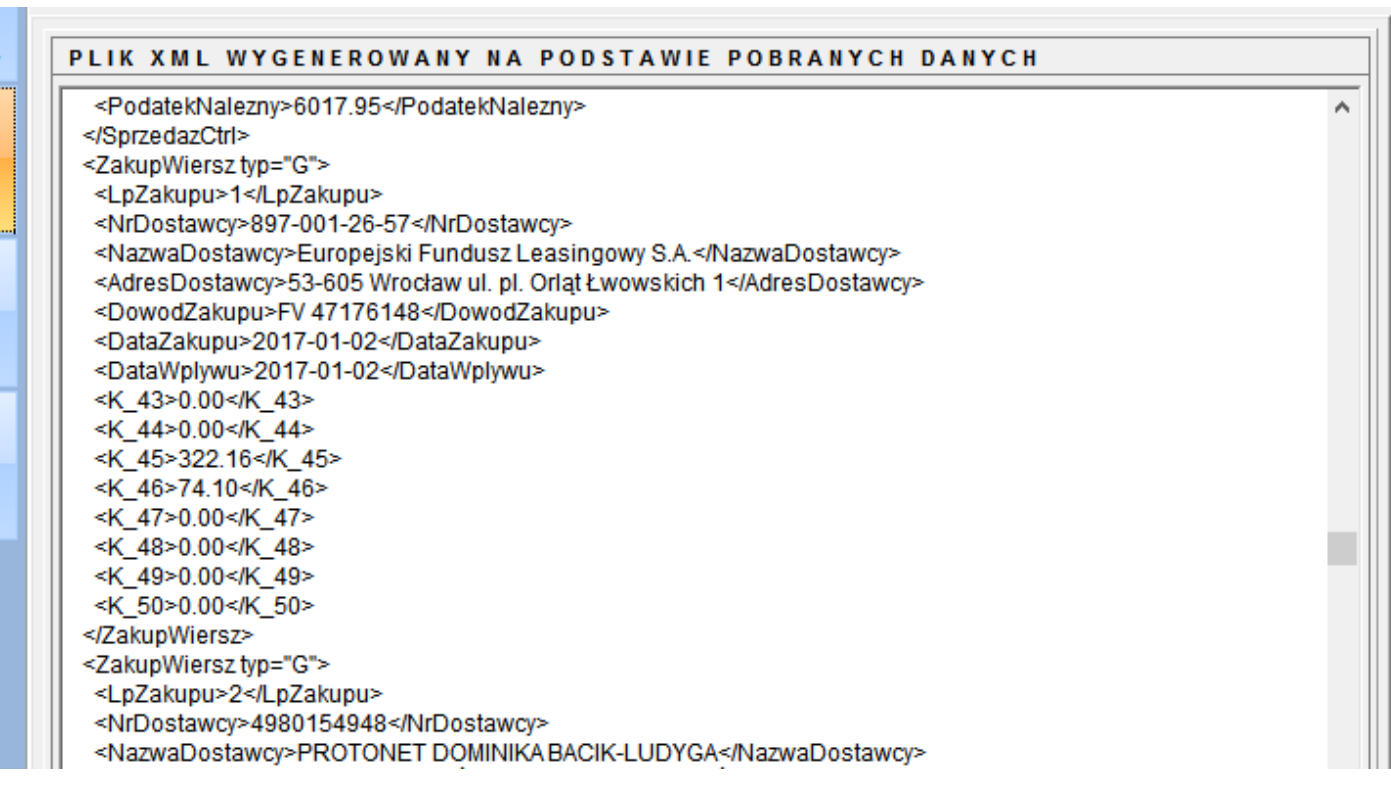